# Twitter で効率良く うまく凍結をかわしながら 1万フォロワーを目指す方法

## 1万人を目指しつつ 手っ取り早く月10万を目標に稼ぐ

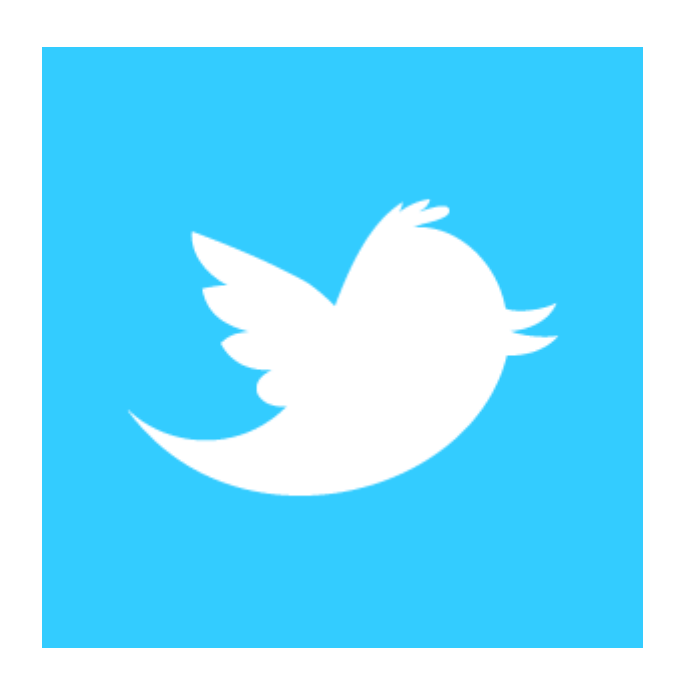

作成者 ドンケアス

Copyright (C) 2012 ドンケアス All Rights Reserved 1

■著作権について

本レポートは、著作権法で保護されている著作物です。

本レポートの著作権は、ドンケアスに属します。

ドンケアスの許可なく、本レポートの一部、または全てを

いかなる手段においても複製、転載、流用、転売等することを禁じます。

使用許諾契約書

本契約は、本冊レポートを入手した個人・法人(以下、甲とする)と ドンケアス(以下、乙とする)との間で合意した契約です。 本レポートを開封した時点で、乙と甲の契約は成立したものとみなします。

第1条

本契約は、乙が著作権を持つ本レポートの情報を 甲が非独占的に使用する権利を認めたものです。

第2条

本レポートの情報は秘匿性の高い内容が多いため、乙の書面による 事前許可を得ない場合、甲はいかなる場合においても、その内容を 第三者に公開することを禁じます。 甲は、自らの事業、所属する会社および関連組織においてのみ 本冊子に含まれる情報を使用できるものとします。

第3条

もし、甲が本契約に違反し乙に損害が生じた場合 乙は甲に対し、損害賠償を請求する場合がございますのでご注意ください。

第4条

甲が本契約に背いたかの判断は、乙ができるものとします。 また、その際、甲の許可なく使用許諾契約書の解除も出来るものとします。

第5条

本レポートは、甲が稼ぐことを100%保障したものではありません。 また、本レポートの情報を使用する際の責任は甲にあるものとします。 甲がこの情報を使って損害が生じたとしても 乙は一切の責任を負いませんことをご了承願います。

目 次

- 第1章 Twitterのフォロワーを1万人に増やす。
- 第2章 Twitterを凍結されないための方法
- 第3章 Twitterを凍結された時の対処法
- 第4章 Twitterを使ってアフィリエイトで稼ぐ
- 第5章 最後に

### 第1章 Twitterのフォロワーを1万人に増やす。

Twitterで稼ぐにはまずフォロワーを増やさなければ成果はでません。 2000や3000程度ではアクセスはあまり期待できません。 目標は1万フォロワーをめざします。

#### ■1万フォロワーに増やすためにすること。

- ・アカウントを5アカウント以上作る。
- ・フォローする。
- ・フォローされなかった人をアンフォローする。

をくり返していきます。

#### ■アカウントを5アカウント以上作る。

 アカウントを多く作ることでフォロワーの増加を早めることができます。 しかし、短期間に多くのアカウントを作りすぎると凍結されてしまう事があります。 なので、アカウント作るのは、1日1アカウントにしましょう。

### ●フォローされやすいプロフィールにする。

プロフィールはTwitterの顔になります。フォローされるか、されないか重要な所 でもあります、ここはよく考えて掲載しましょう。 できれば、ジャンルは絞ったり、自分の状況を細かく書いたり、あとやりたいこと とか書いてあるといいです。 プロフィールページに来て、相手が興味のそそるプロフィールが理想です。 自分がそのプロフィールを見て思わずフォローしたくなるようなもの、 また、自分の身の回りの人にプロフィールを見てもらって、その反応が良い ものをプロフィールに選びます。 プロフィールには凝って下さい。

 また画像ですが、できるなら、自分の顔写真が一番良いです。それに抵抗がある のであれば、自分に似たアバター、ピグを載せるのでもよいです。

### ■Twitterのフォロー、アンフォローする

 Twitterサイトでのフォロー、アンフォローでは手間が結構かかるので、無料で 使えるツールを紹介します。

### ●フォロー、アンフォロー、リフォローを支援するツール

#### **Osaytone**

<http://saytone.net/>

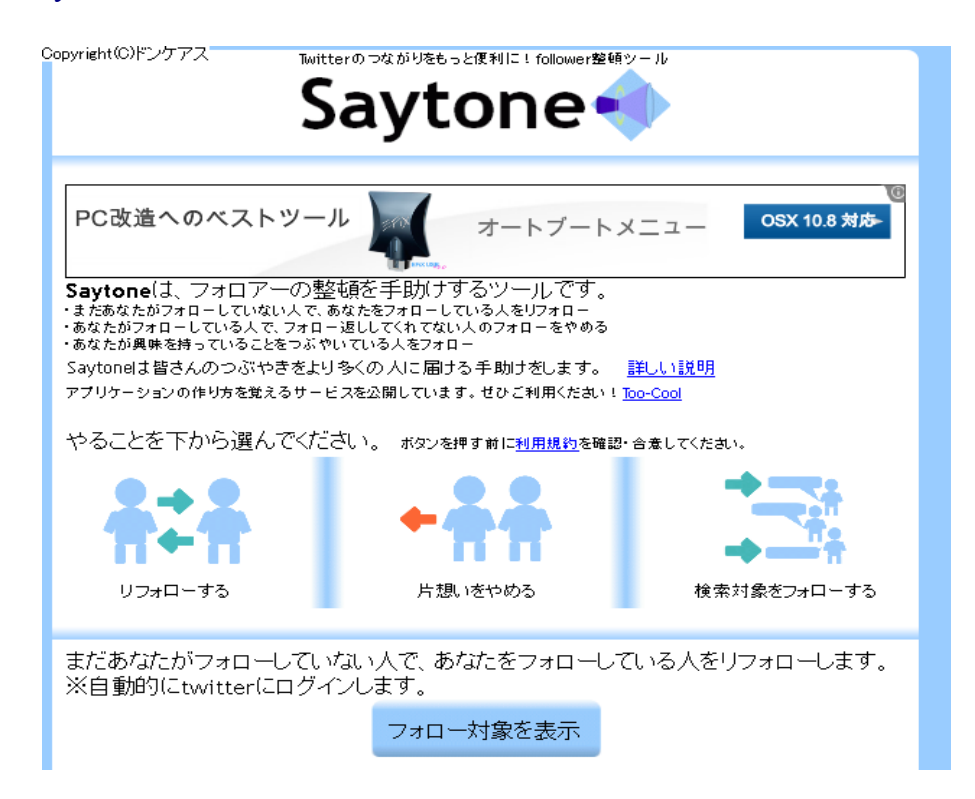

このサイトでは、フォローをしてもらっているが、あなたがフォローしていない 人をフォローするリフォロー、あなたがフォローされているが相手にフォローさ れていない片思いをやめる、検索対象を定めてフォローする、3種類のツールが 利用できます。

ここでは、検索対象をフォローする機能のみ使用します。 他の機能は他のツールサイトのほうが便利なので、そちらを利用します。 まずTwitterにログインします。

それからsaytoneのサイトを開いて、【検索対象をフォローする】をクリックし ます。

すると下に【興味を持っていることば】を記入する欄ができます。

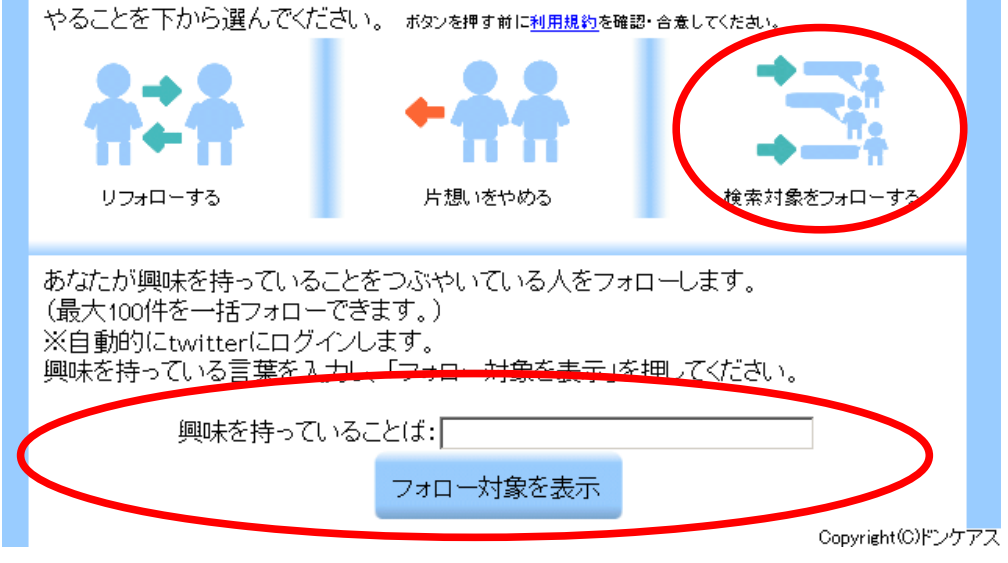

ここに検索をしたいことばを記入して検索します。

検索対象のおすすめとして#sougofollow や#followmejpです。 この検索をすると、このハッシュドタグをツイートしている人が検索されるのです が、#sougofollow や#followmejpをツイートしている人は相互フォローを希望して いる人たちなのでフォローしてもらえる確率が高くなります。 他にも、リフォローされやすいキーワード探してみて下さい。

【フォローの対象を表示】をクリックすると次の画像のようになります。

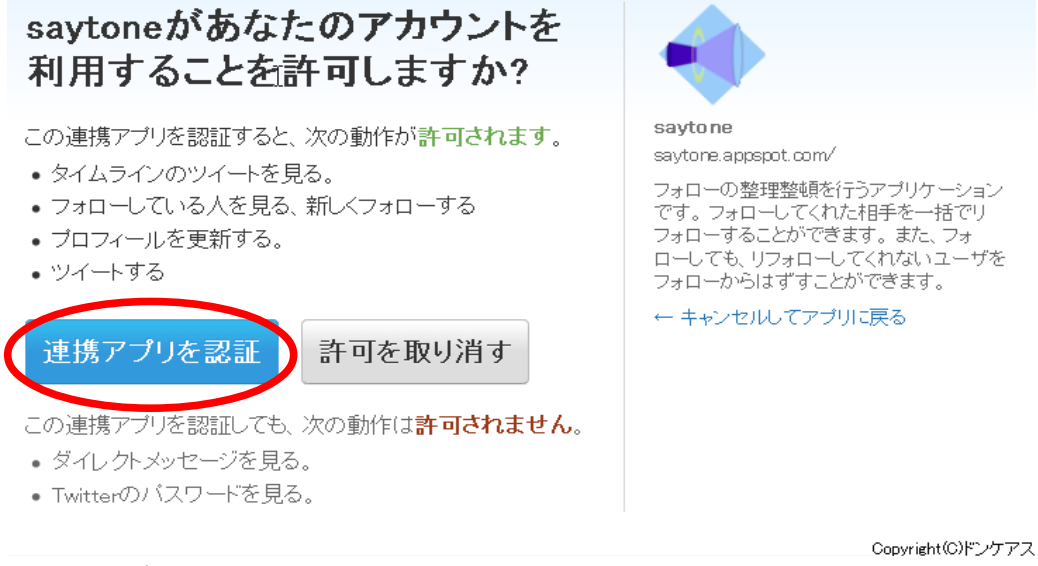

【連携アプリを認証】をクリックするとフォロー対象が表示されます。

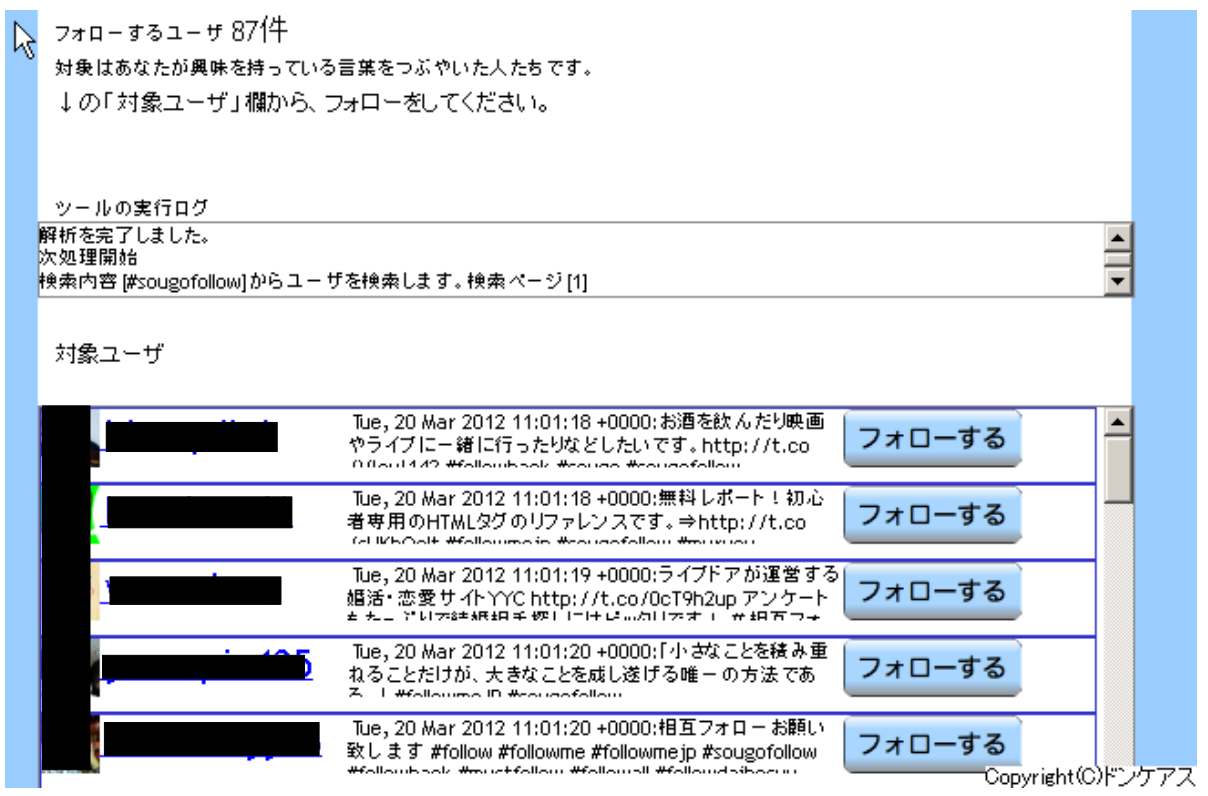

あとはひたすら【フォローする】をクリックして下さい。

ここのサイトの検索対象をフォローする機能の利点はフォローする時、マウスを動 かさず、クリックするだけでフォローできちゃうところです。 細かいですが、結構効率良くフォローできます。

ここでは1回に付き100人以下までにしましょう。後で説明しますがあまりやり 過ぎるとスパム扱いされ、凍結されやすくなります。

### ○ManageFlitter

<http://manageflitter.com/connect> このサイトではフォローしているけどフォローされていない人(以降片思い)のア ンフォローをします。 Twitterにはログインしておいて下さい。  $\lambda(t)$   $\lambda$ 

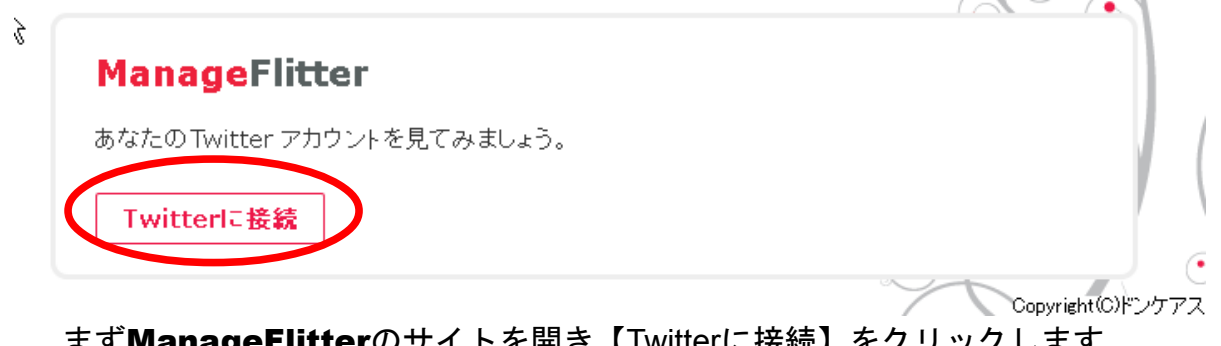

ます **ManageFlitter**のサイトを開さ【TWitterに接続】をクリックします。

### ManageFlitterに接続します。

接続完了までしばらくかかります。

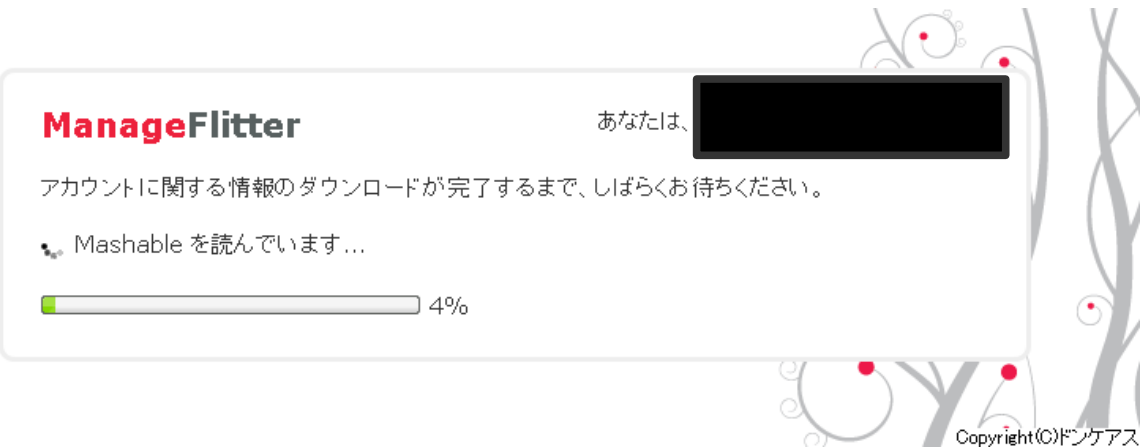

 $\sim$ 

### 接続が完了すると片思いの人が表示されます。

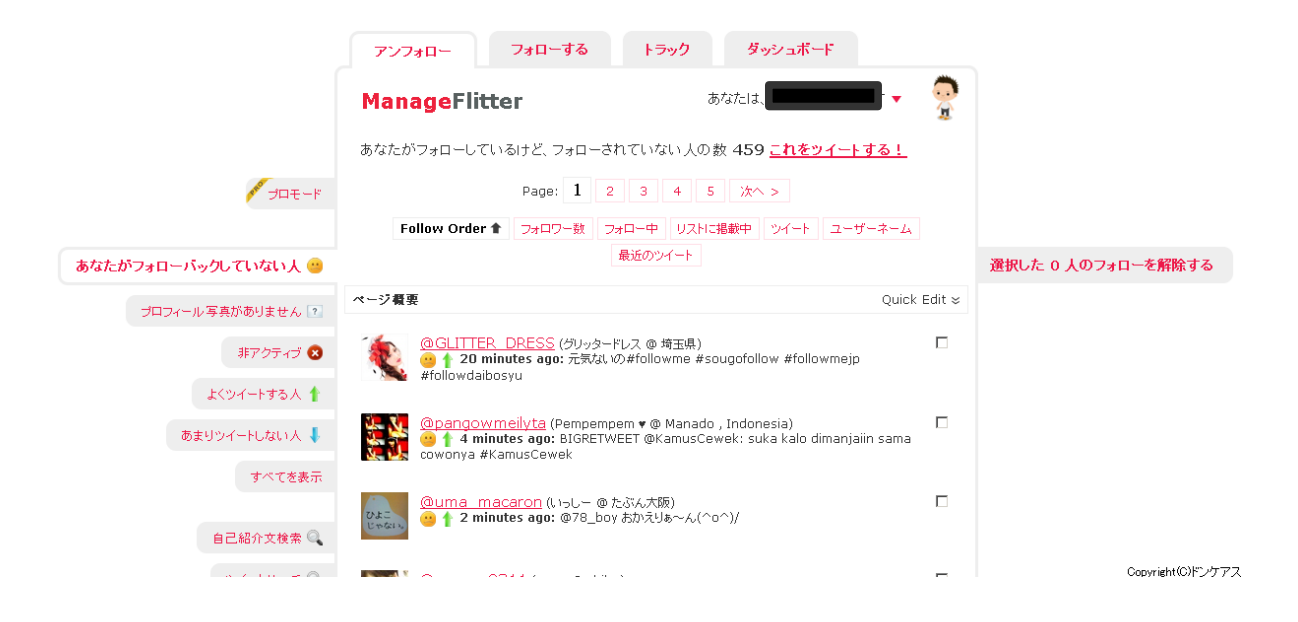

ここでは、フォローした順で並べられるので古い順にまとめてアンフォローします。 フォローしたばかりの人をアンフォローしなくて済みます。 Pageの大きい数字をクリックして、古い片思いの人の一覧を表示します。

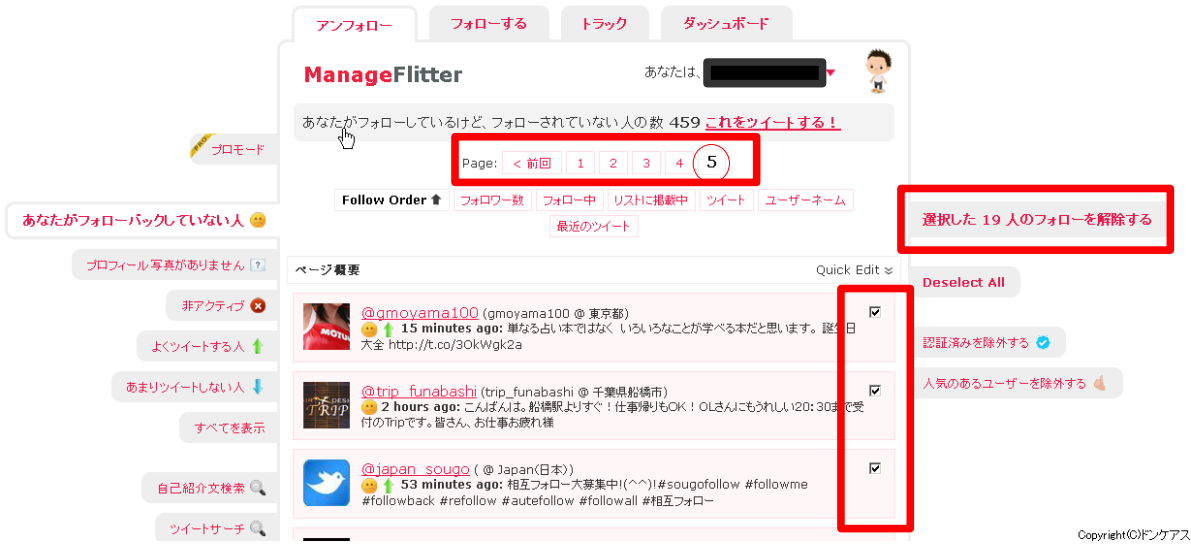

表示された片思いの人のチェックボックスにチェックをいれ、【選択をした○○人 のフォローを解除する】をクリックすると一斉にアンフォローします。

ここでは1回に付き50人以下に抑えます。フォローの時と同様にやりすぎると 凍結される恐れがあります。

### ○ツイ助

<http://www.twisuke.com/>

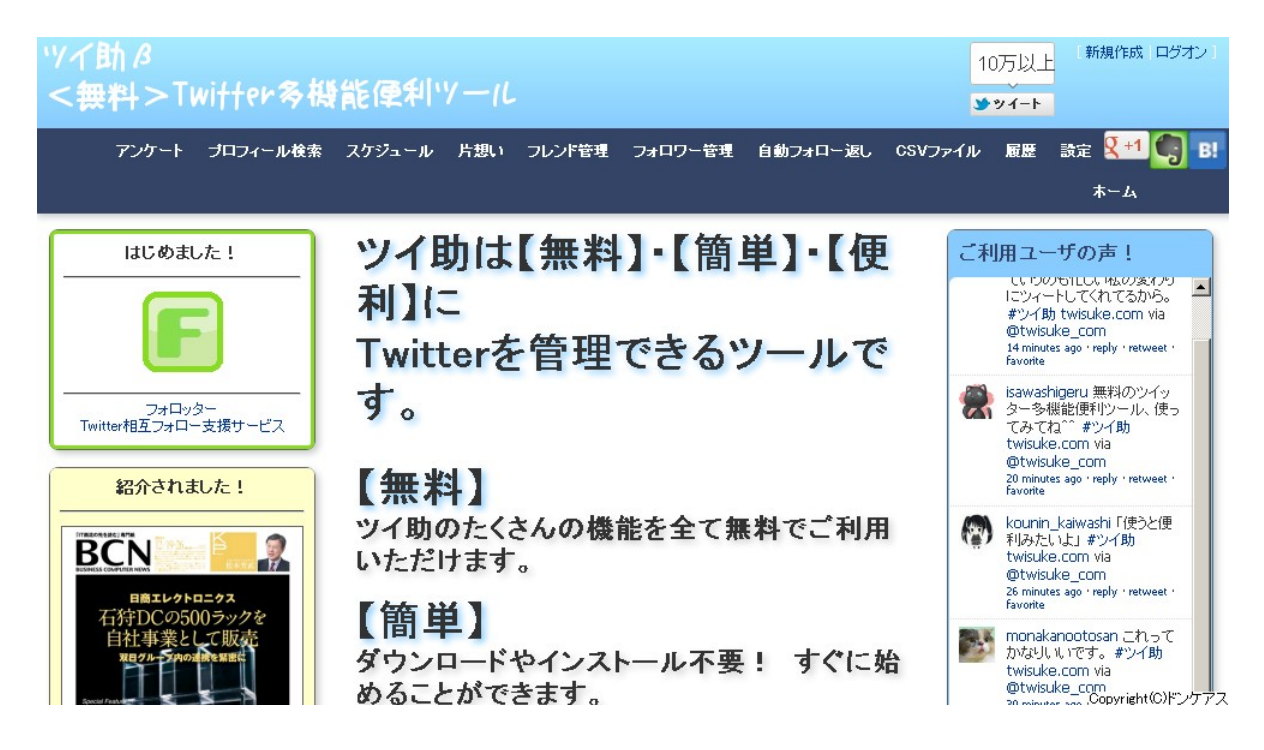

このサイトでは、プロフィール検索、スケジュール、片思い解除、自動フォロー 返し等の機能がありますが、スケジュール、自動フォローの機能を使います。 他の機能は、他のサイトのほうが使いやすいので他は使用しません。

 ※使い方は、僕が使いやすいと思ってやっているので、自分が使いやすい機能があ れば、各自使い方はアレンジしてやってみて下さい。

 まずこのサイトに登録します。Twitterはログインしておいて下さい。 新規作成をクリックします。

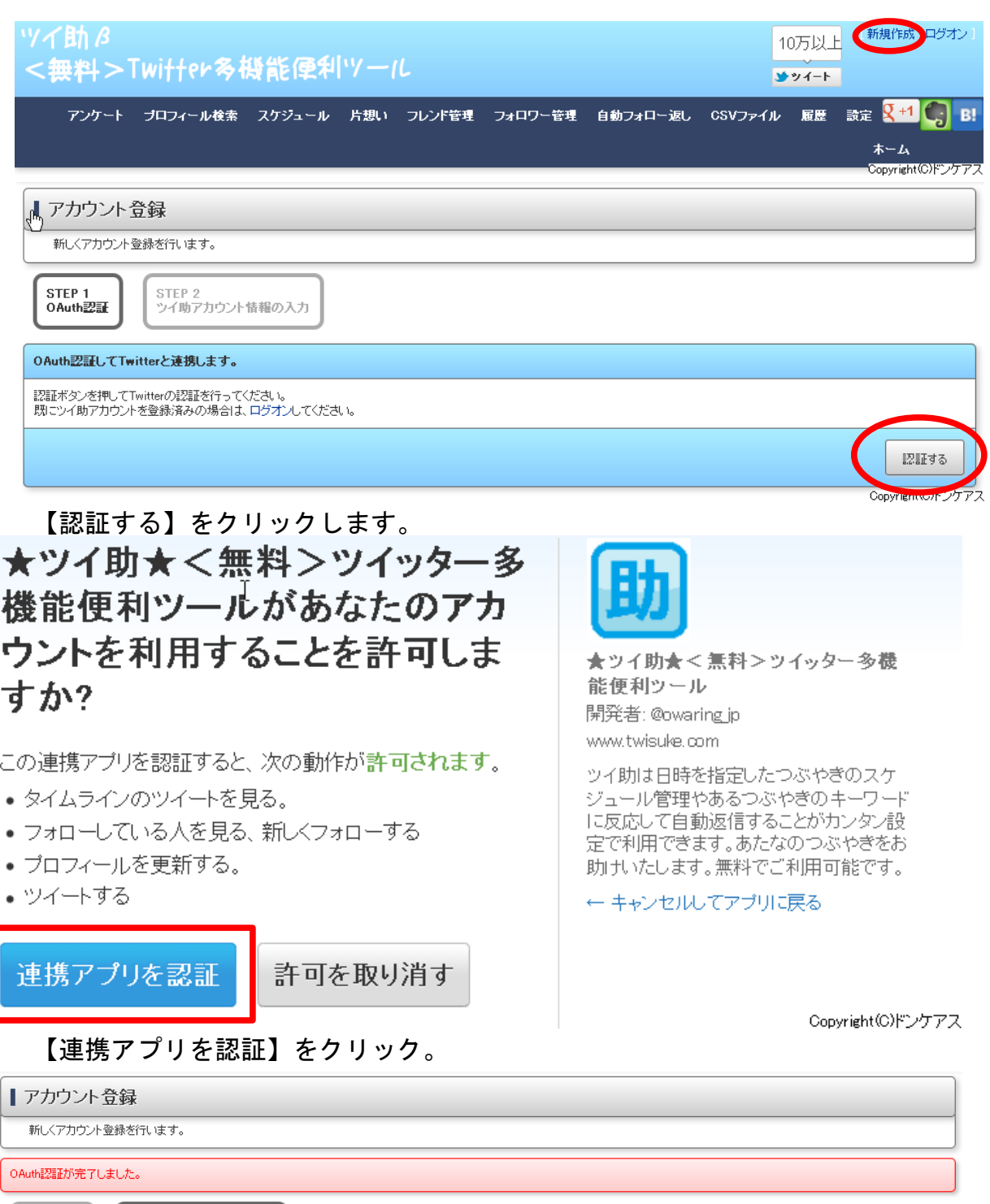

Oauth認証が完了します。

STEP 1<br>OAuth認証

-<br>STEP 2<br>ツイ助アカウント情報の入力

Copyright(C)ドンケアス

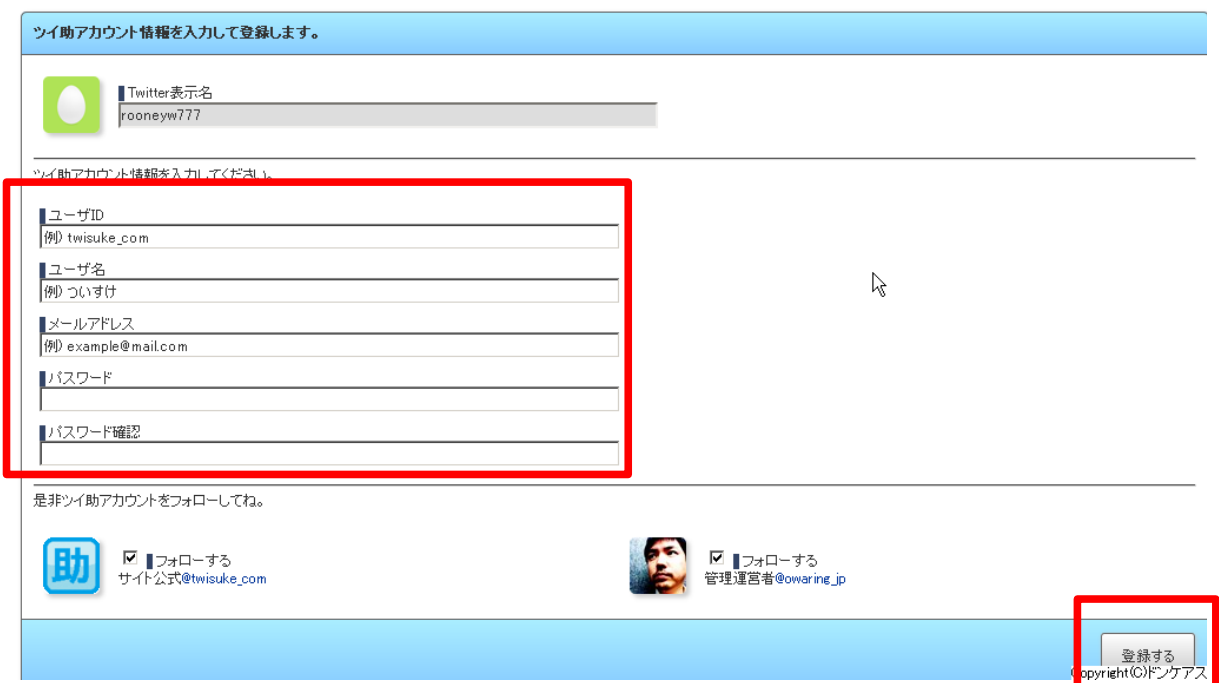

続けて、<del>ユー**ザーID、**ユーザー名、メールアドレス、パスワード</del>を入力します。 Twitterと同じものを登録したほうが分かりやすいと思います。 最後に【登録する】をクリックすると新規登録完了です。

次は、自動フォロー返しとスケジュールを登録するのですが、この機能を使うため に、PR特典ユーザーの登録が必要になるので登録しておきます。

まず【設定】をクリックします。

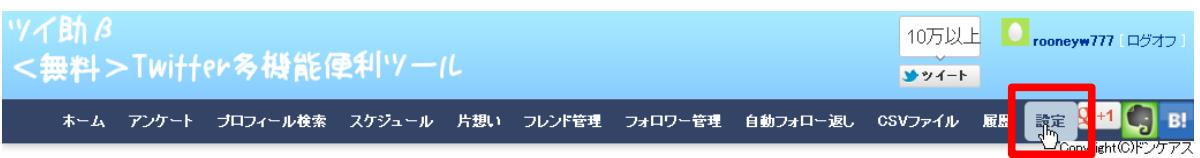

PRツイートをクリックします。

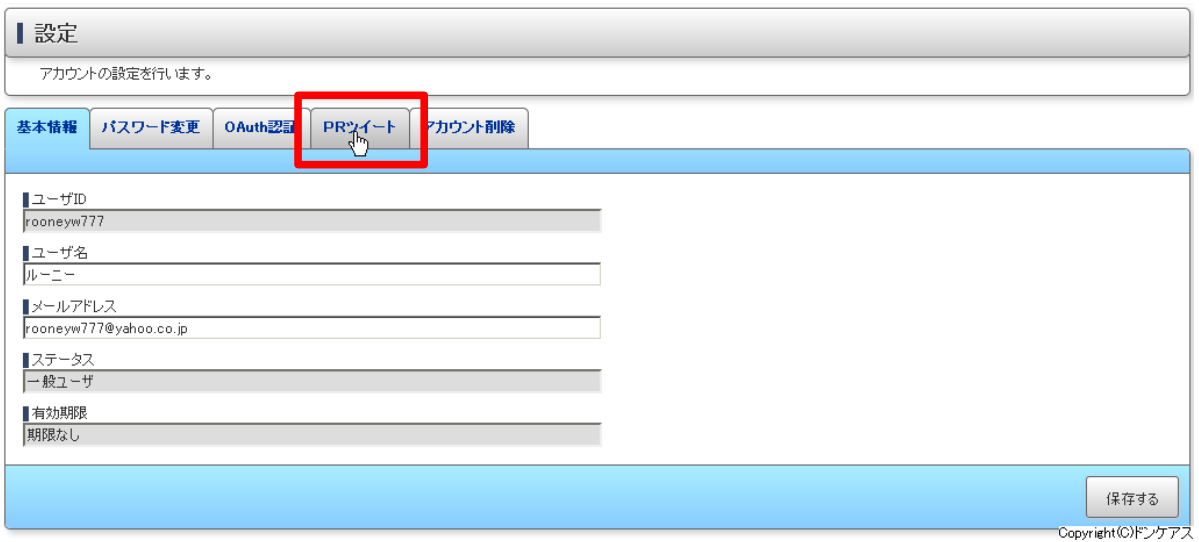

PR内容が出るのでここにコメントします。 例えば『ツイ助使いやすいです』などツイ助を宣伝するコメントを記入して下さい。

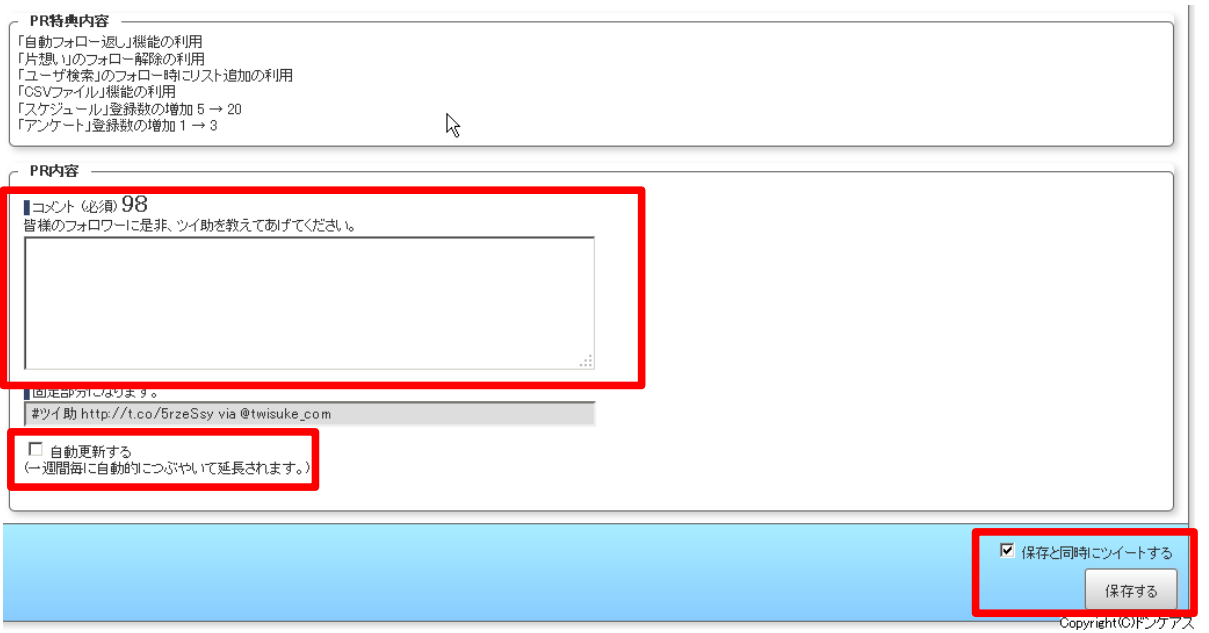

記入後【自動更新する】にチェックを入れて【保存する】をクリックしてPR登録 完了です。

### 自動フォロー返し設定します。

【自動フォロ返し】をクリックします。

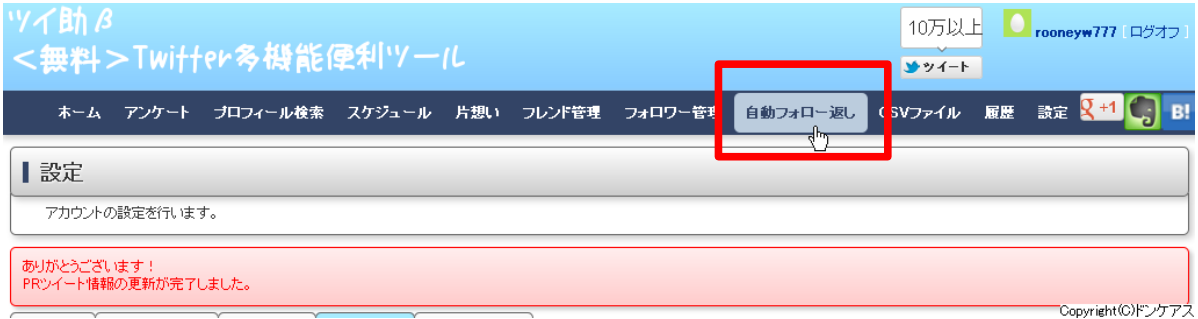

自動フォロー返しの設定画面が出ます。 【自動フォロー返しをする】にチェックをします。 ここではフォローのみとフォローを返した時にメッセージを送ることができます。 この機能を使って、自分のブログやメルマガフォームに誘導も可能です。

どちらか好きな方を設定します。 設定後【保存する】をクリックして登録完了します。

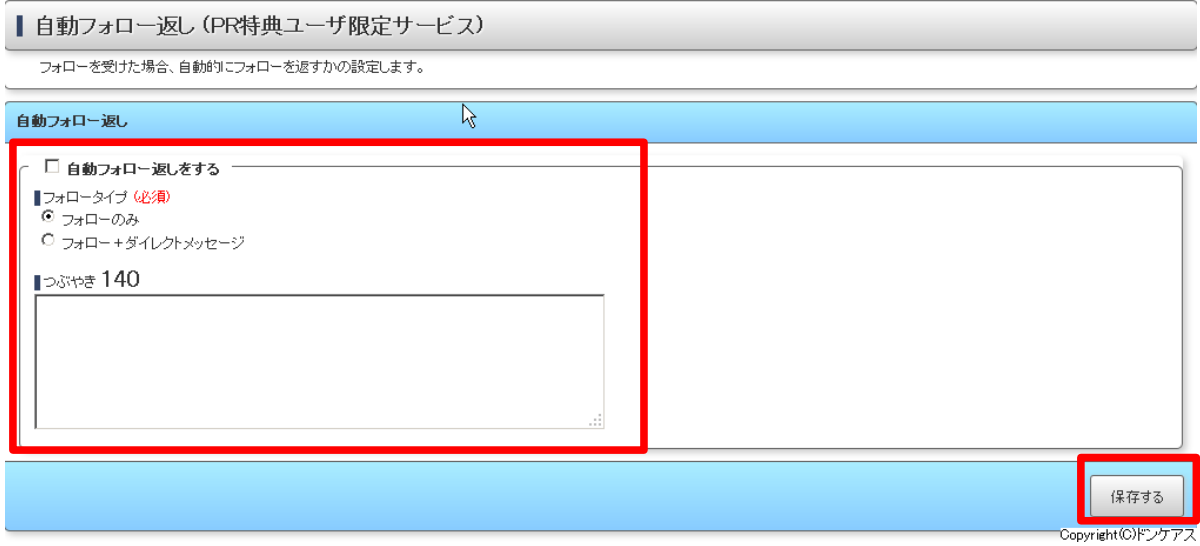

このツイ助には決めた時間にツイートするようにスケジュールを設定できます。 まず、スケジュールをクリックします。

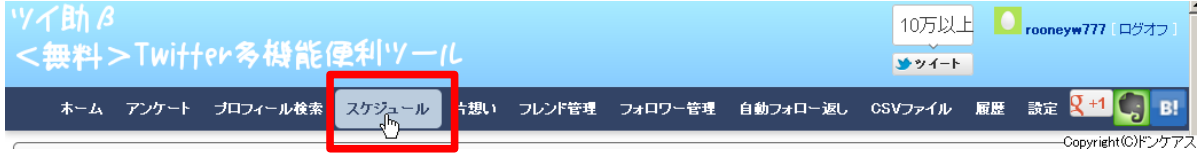

### 【新規作成】をクリックします。

| スケジュール一覧

現在登録中の日時指定したツイート予約やツイートの繰返し設定の一覧を表示します。

データがありません

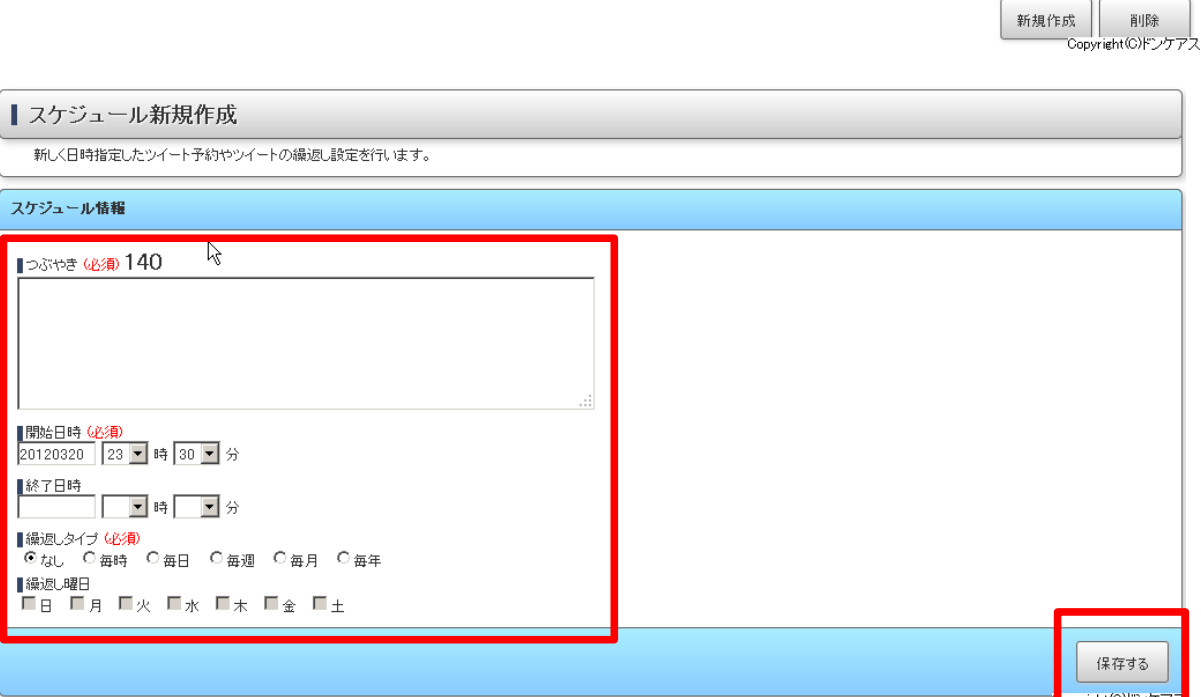

 この画面でつぶやき内容、開始日時、終了日時、繰り返しタイプを設定できます。 終了日時を設定せずにも登録できます。 このスケジュールは20件まで登録できます。 【保存する】をクリックして登録完了です。

新規作成

削除

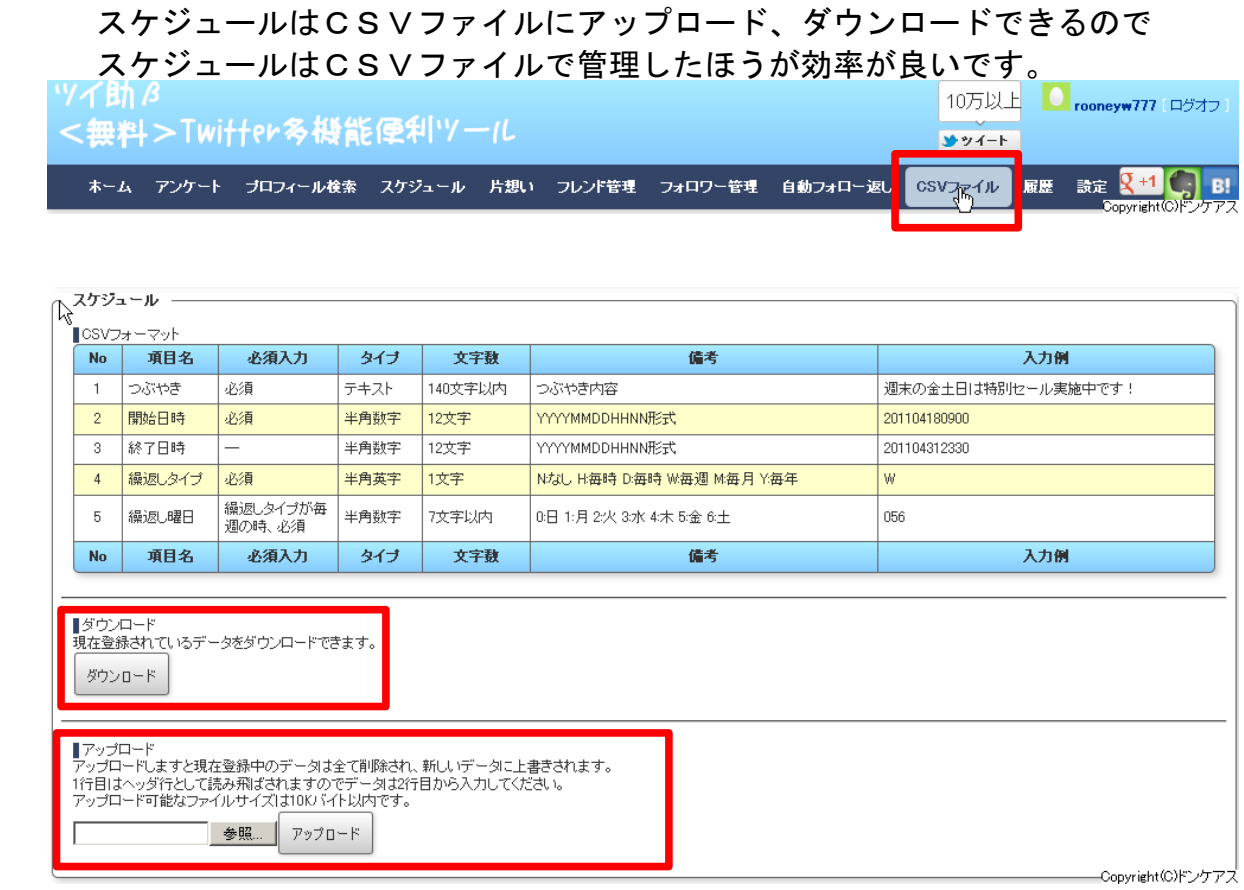

 またこのツイ助のサイトのホームに戻ると右上に『フォロッター』という Twitter相互フォロー支援サービスがあるのでこれももれなく登録しましょう。

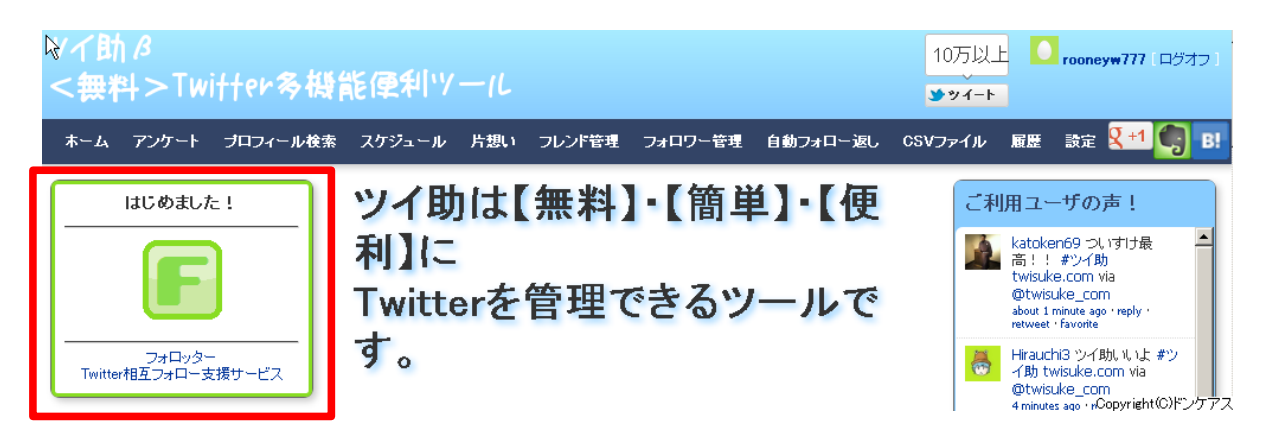

### フォロッターβ <無料>Twitter柏互フォロー支援サービス

### フォロッターは【無料】 【簡単】 【便利】に Twitterで相互フォローを支援するサービスで す。

### 【無料】

フォロッターは無料でご利用いただけます。

### 【簡単】

ダウンロードやインストール不要! すぐに始めることができます。 登録もログインもOAuth認証だけでOK! 一定のサイクルで自動的にフォロッターユーザ同士でフォローします。

### 【便利】

フォロッターに参加すれば同じく相互フォローを希望するユーザと相互 フォロー関係を結べます。

Copyright(C)ドンケアス

サッイート

**T-4 GB!** 

### 登録は簡単です。

【フォロッターに参加する!】をクリック

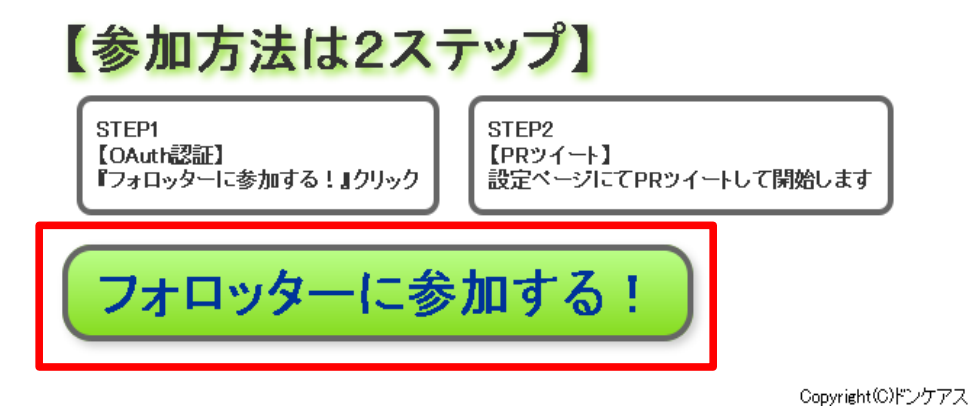

【連携アプリを認証】をクリック

フォロッター!があなたのアカウ ンドを利用することを許可します か?

この連携アプリを認証すると、次の動作が許可されます。

- タイムラインのツイートを見る。
- フォローしている人を見る、新しくフォローする
- ブロフィールを更新する。
- ツイートする
- ダイレクトメッセージを見る。

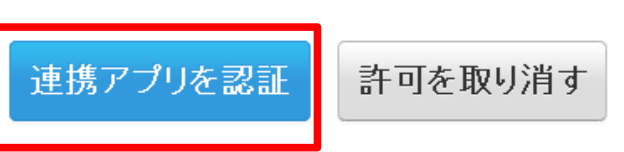

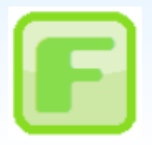

フォロッター! follotter.com

フォロッターはツイッターをより楽しむため のサービスです。

←キャンセルしてアプリに戻る

Copyright(C)ドンケアス

PRツイートのコメントを記入して【PRツイート】をクリックすれば登録完了で す。

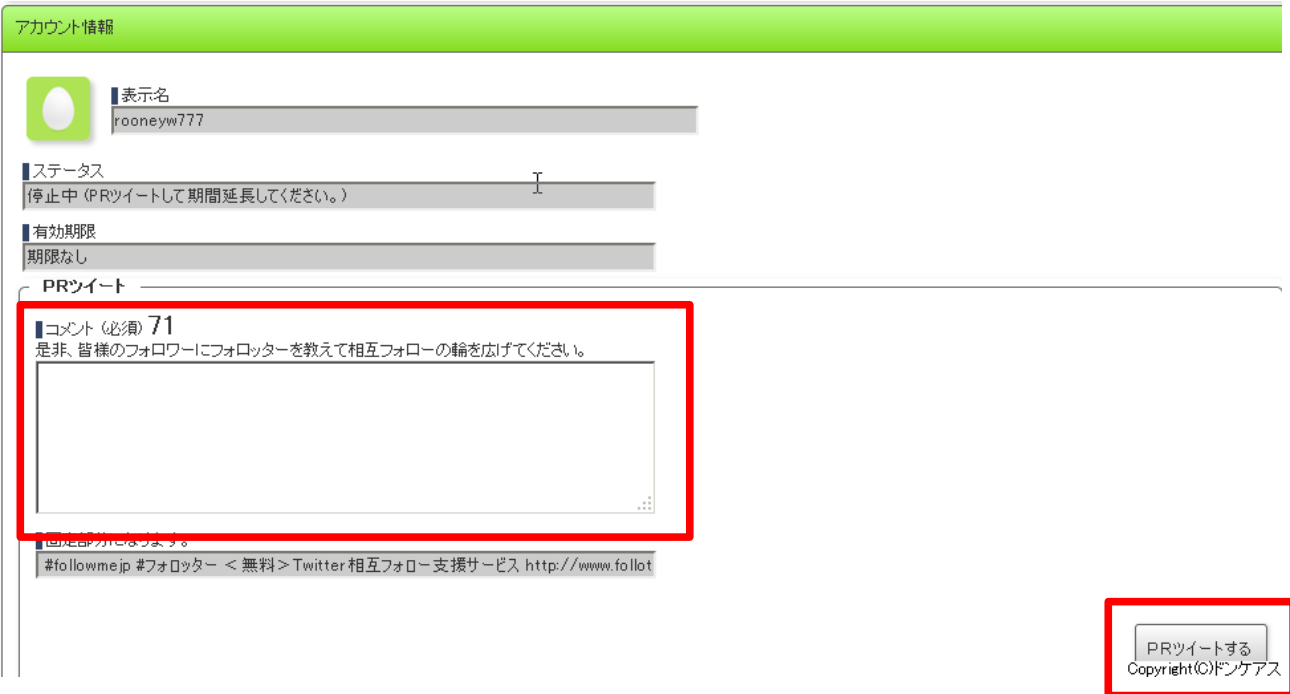

ただし、これは自動更新が無いので、週1回再登録に行きましょう。

■その他の便利Twitterツール

### ●ついッぷる <http://twipple.jp/unlogin/index.html>

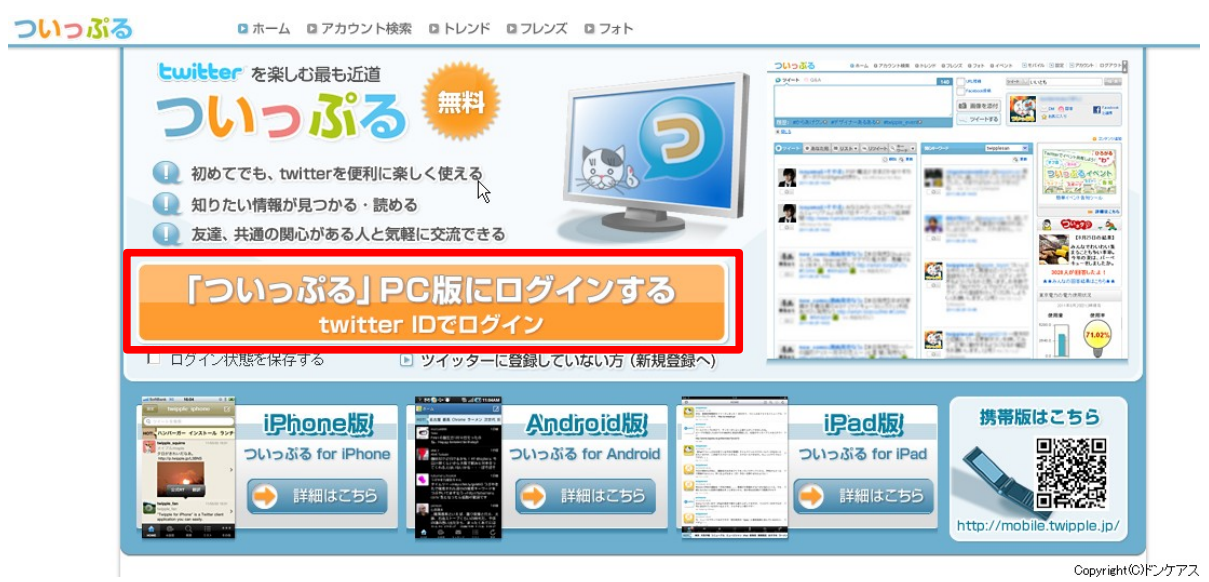

このサイトは複数のアカウントを管理できる便利なツールです。 このサイトにログインするには、まずTwitterはログインしておいて下さい。 【「ついっぷる」PC版にログインする】をクリックすると使用できます。

### ●アスクリツイート <http://re-tweet.net/index.php>

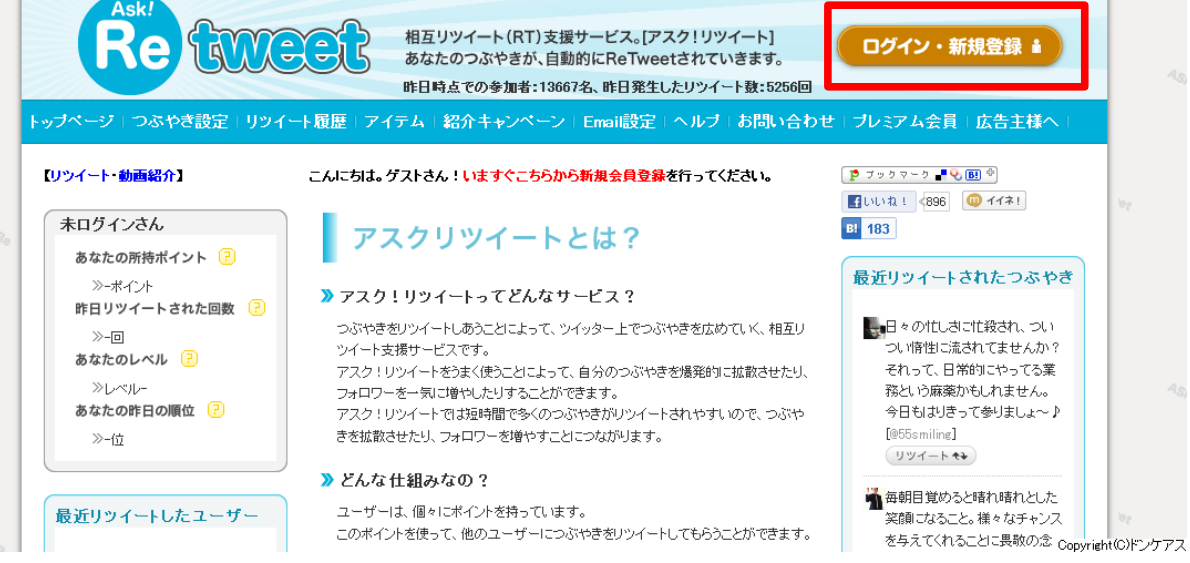

このサイトはサイトに登録されているツイートをリツイートするとポイントが貰え、 ポイントがたまるとあらかじめ登録しておいた自分のツイートをリツイートしても らえます。

このサイトにログインするには、まずTwitterはログインしておいて下さい。 【ログイン・新規登録】をクリックすると使用できます。

#### ●ついこみ <http://twi-com.net/>

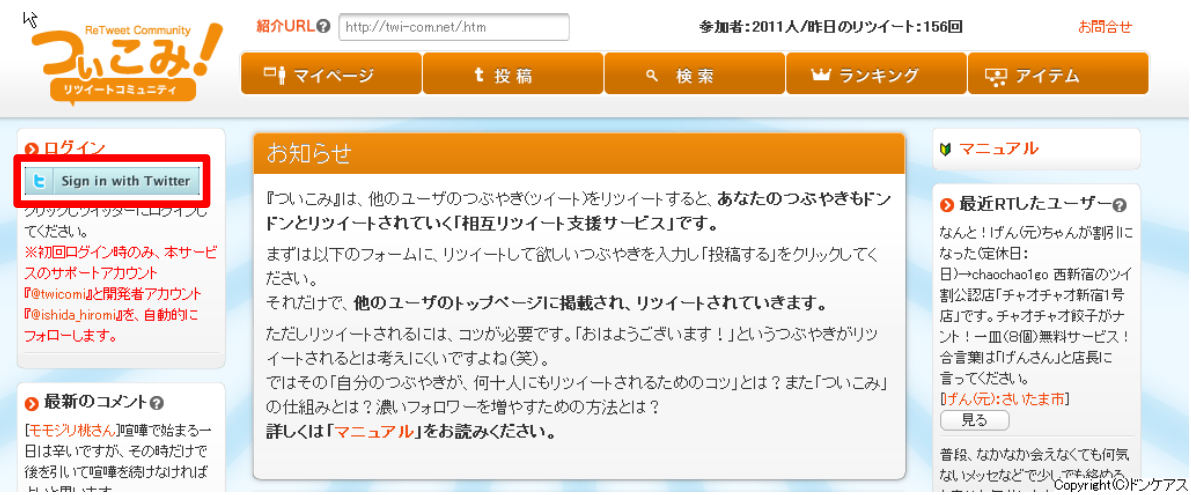

このサイトは【アスクリツイート】と同じような自分のツイートをリツイートして もらえるサービスです。

このサイトでは、登録されているツイートをリツイートしたら、アクティブ値が増 え、あらかじめ登録しておいた自分のツイートをリツイートしてもらえるようにな ります。

このサイトにログインするには、まずTwitterはログインしておいて下さい。 左上の【sign in with Twitter】をクリックすると使用できます。

以上のツールを使ってフォローとアンフォローを繰り返し、また相互リツイート サービスを利用してフォロワーをふやしていきましょう。

### 第2章 Twitterで凍結されないために

 第1章で説明しました方法を繰り返しやっていけば、1万フォロワーに到達して いくのですが、ただやみくもにフォロー、アンフォローを繰り返したり、 アカウントを増やし続けるとTwitterのほうでスパム判定をされて、最悪凍結を されることがあります。

ですのでフォロワー増やし作業に注意しなくてはなりません。

まずスパム判定される行為が次の通りになります。

- ・大量のアカウントを作る。
- ・一度に大量の人をフォローする。
- ・一度に大量の人のアンフォローする。
- ・アフィリエイトリンクを貼った大量のツイートをする。
- ・フォロー数、フォロアー数のバランスがおかしい人
- ・アフィリエイトの為に大量にリプライを繰り返した場合

基本的にアカウントを作ったばかりはフォロー、アンフォローの繰り返しはせず しばらく寝かせていたほうが良いです。 ですが、普通にツイートするのは問題無いです。

しばらく寝かせた後はいよいよフォローアンフォローの繰り返しですが、以下の 通り作業すれば、スパム判定を受けにくくなります。

#### ■フォローについて

- ・1日のフォローをはじめのうちは100~200にする。
- ・フォロワーが1,000を超えたら400から600までにする。
- ・1回のフォローは100までとする。時間をおいてからまたフォローする。

### ■アンフォローについて

- ・1日200から300までにする。
- ・1回50以下に抑えて、時間がたってからアンフォローする。

これら以上やり過ぎるとスパム判定されやすいです。 フォロワーが多くなればなるほど、凍結されにくくなりますが、油断はいけません 僕は5,000近くのアカウントが凍結されたことがあります。 上の方法を守って下さい。

#### ■Twitterの2000人ルール

Twitterには2000人ルールというのがあって、フォローが2000人を超える <u>とフォロア一数の1。1倍</u>までしかフォローできなくなってしまいます。 覚えておいて下さい。 はっきりこれが原因かわかりませんが、ルール以上のフォローしてフォロー失敗

のメッセージを出しまくってもよくなさそうです。

#### ■参考情報

#### ●スパム判定されにくくなる作業

・リツイートや返信されること。 (自動つぶやきツールだけのツイートにしない)

botのアカウントにフォローされるとよいです。 botはあるキーワードをツイートすると反応し、リツイートや返信をしてくれま す。

僕がフォローされていたbot例では おはよう、こんにちは、おやすみ、いってきます、おかえりない という単語に反応していました。 後、『てい』とか『ぽん』とか不思議な言葉に反応していた時もありました。

凍結されるとかなりショックです。僕も7,8個一気に凍結されたことがありまし た、凍結されるとかなり萎えるので慎重に作業しましょう。

とはいっても、凍結にびくびくやるのもあれなので、捨てアカウントを作って、 わざと凍結するような行為をして凍結を経験するのもありだと思います。 凍結を経験すると、なんとなく凍結のラインが見えてくるのと、凍結された時の ショックが少しでも和らぐような気がします。

失敗からもいろいろ見えてきていいですよ。失敗って見た目は損をしているような 感じですが、経験として貴重な自分の財産となると思います。 これはなんにでも言えますね。 という僕も、人生でいっぱい失敗しています。

### 第3章 Twitterを凍結された時の対処。

ここではTwitterを凍結された時の対処を説明します。

凍結されてショックを受けられると思いますが、大体のケースで凍結は解除できま す。しかも、凍結解除後はフォロワーの数も元通りに戻りますので、落ち着いて対 処しましょう。ここで諦めていてはもったいないです。

では凍結解除の説明です。 Twitterを凍結されるとこんな画面になると思います。

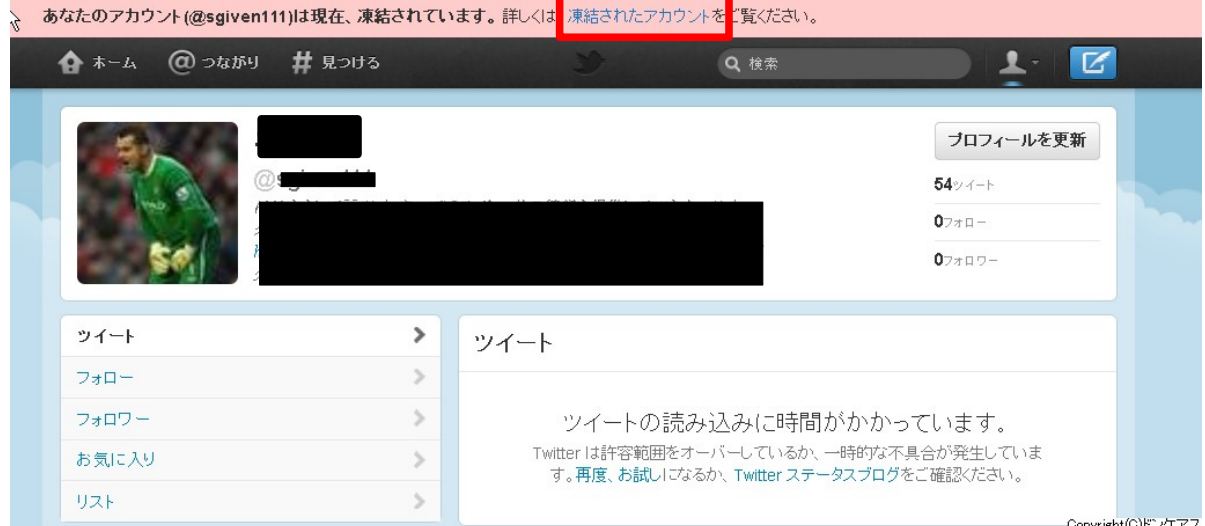

### まず、【凍結されたアカウント】をクリックします。 すると次のような画面になります。

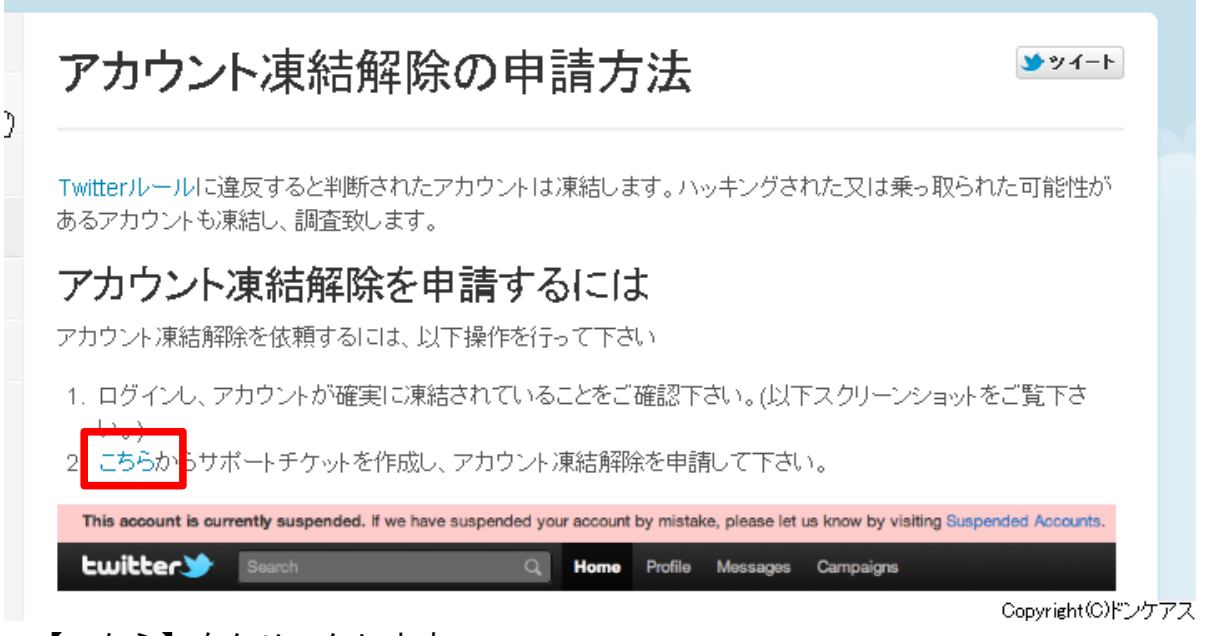

【こちら】をクリックします。

Copyright (C) 2012 ドンケアス All Rights Reserved 22

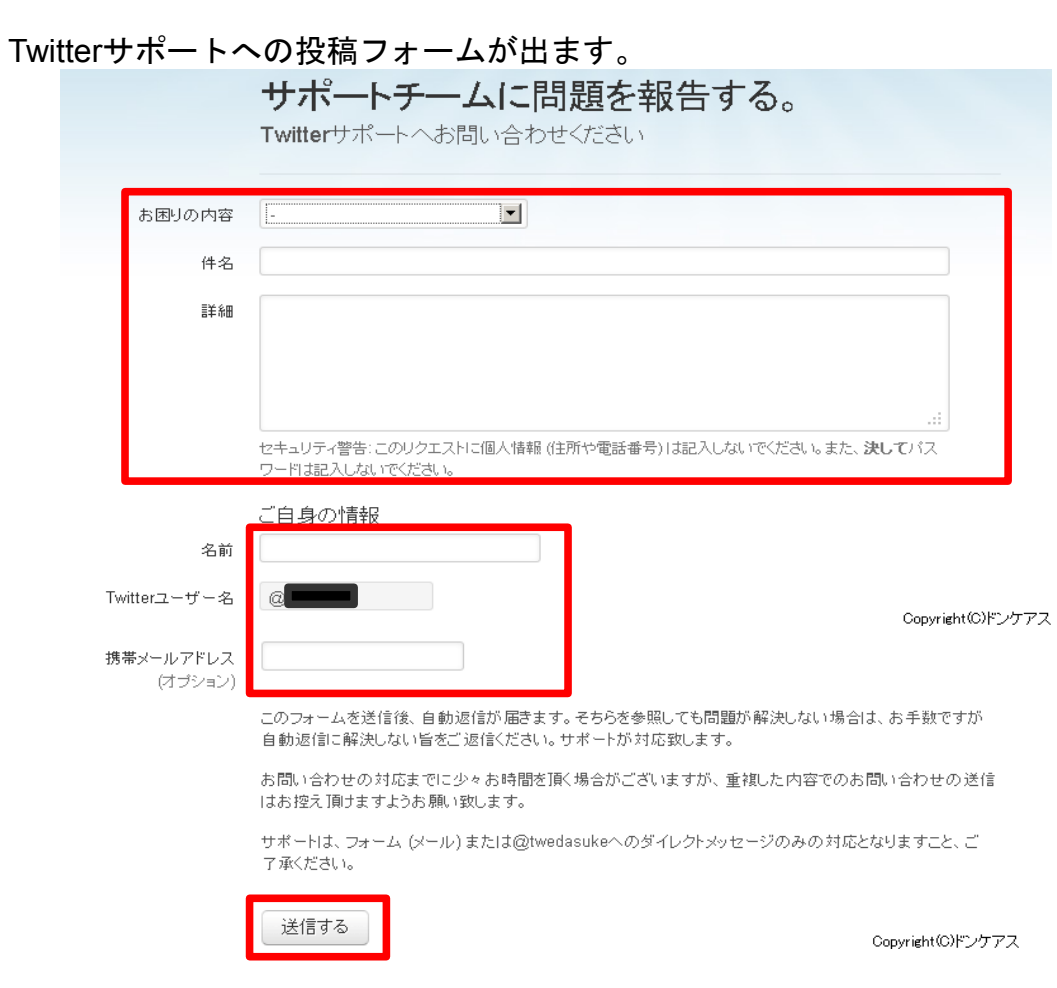

Twitterサポートへの投稿フォームに凍結解除に申請を書き込みます。

内容は以下のように書きこみます。

お困りの内容: 凍結されたアカウント 件名: アカウント凍結解除を申請します。 詳細:

ツイッター利用方法について認識不足でした。すみません。 今後、アカウントが凍結されることのないように注意してツイッターを利用しようと思います。 よろしくお願いします。

名前、Twitterユーザー名、メールアドレスはそれぞれの登録された物を記入しましょう。

携帯アドレスは任意なので記入しなくともよいです。

記入後、送信をクリックします。

これを送信した後、こんなメールが来ます。

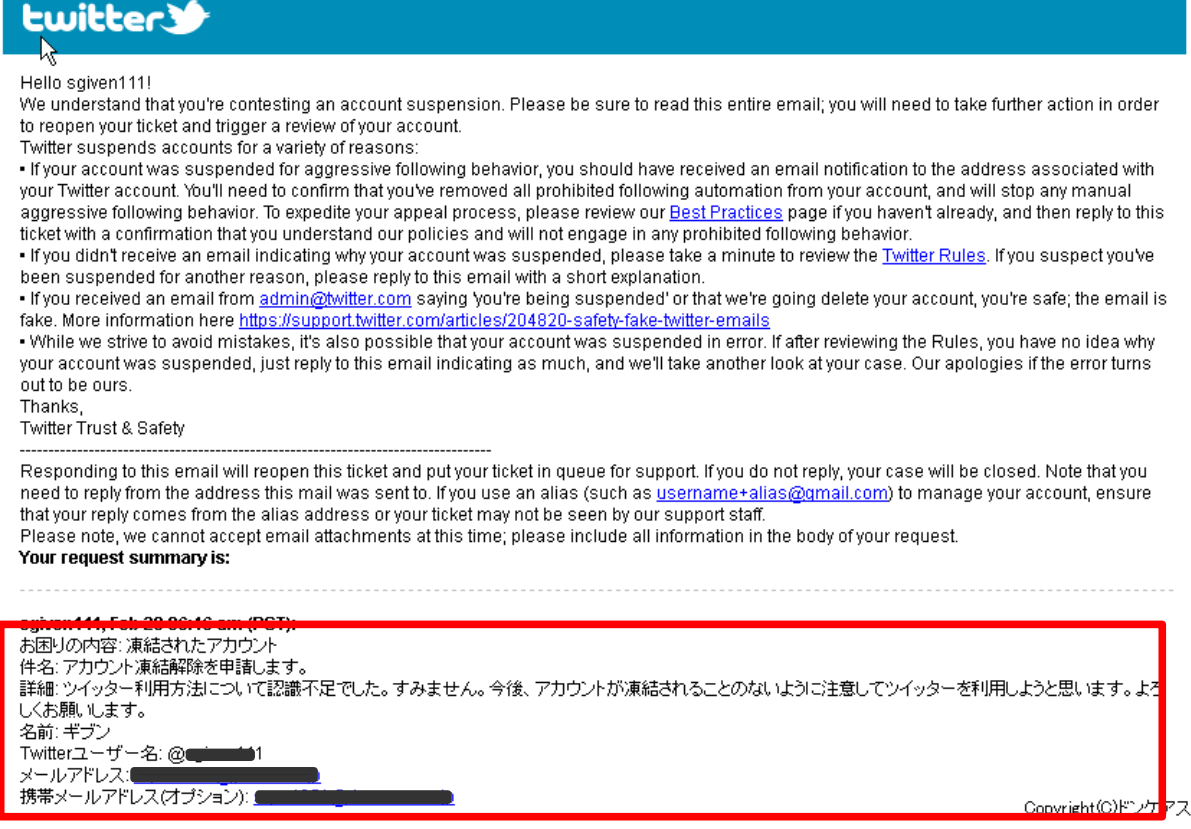

 この部分をコピペして 最上部に貼り付けます。

こんな英文のメール初めて見ると、英語ができないとびびってしまいますが、大丈夫です。 ちゃんと対処すれば、問題ありません。

ざっくり内容を書くと、あなたのアカウントはTwitter利用規約に違反しているため凍結しま した。アカウントを元に戻したいのであれば、ルールを確認した後、申請を出して下さいと 書いてあります。

手順としては、このメールを引用返信するのですが。この引用メールにこちらが記入した 内容をコピペして最上部に貼り付けます、そしてこれを送信します。

これも送信後、送信後、こまめにメールとTwitterアカウントをチェックしましょう。 約1週間で凍結解除されます。

このあと、また凍結すると二度と復活できない可能性が高いので、 この後は慎重に作業しましょう。

### 第4章 Twitterを使ってアフィリエイトで稼ぐ

フォロワーがだいぶ集まってきたら、いよいよTwitterにアフィリエイトリンクを張って稼ぎま しょう。

とはいっても、Twitterでいきなりアフィリエイトリンクを貼ったツイートではなかなか購入し てくれません。ある程度Twitterで交流し仲の良い人を増やしていきましょう。

信用のない知らない人に物を売りつけられても誰も買いません。

ある程度、仲の良い人が増えていったら、アフィリエイトするのですが、

おすすめは無料アフィリです。

以下のリンクに無料アフィリまとめたので、利用して下さい。

<http://doncareus.xsrv.jp/freerist.html>

それぞれ無料登録すれば、紹介できるようになります。

中には高額なものもありますのでぜひやってみて下さい。

アフィリエイトリンクをツイートするコツですが、登録してもらおうという気持ちは隠して、さり 気なくツイートするように心がけて下さい。

### 例えば、『よくネットで月収100万超えの人を見かけるけど、日本人にそういう人 が増えると働き過ぎの傾向が無くなってきて良くなるよね。<リンク>』

とかいろいろ模索しながらやってみて下さい。

いろいろな文面、または時間帯にをツイートしてみて、反応をみて反応の良いツイートを探 して見るのが良いと思います。

最初の2000~4000くらいのフォロワーだとなかなか成果が出ません、1万くらいになれ ば、かなり成果が出るので、頑張って凍結されないように、フォロワー集めて下さい。

もう一つおすすめが楽天アフィリです。

楽天アフィリは1%ですが、なかなか馬鹿にできません。

これ知らない人が結構いるかも知れませんが、一回クリックされるとクッキーが保存され そのクッキーは30日間保存されます。

これがどういうことになるかというと、楽天リンクを載せたツイートでクリックをしてもらうと、 30日間の間に別の商品で楽天系列の買い物をすると、その買い物した物のアフィリの成 果が出るのです。

これだけで月数万円稼げちゃいます。これをやるだけで結構違います。

楽天アフィリエイトの登録の手順

楽天アフィリエイトのサイトを開きます。

<http://affiliate.rakuten.co.jp/>

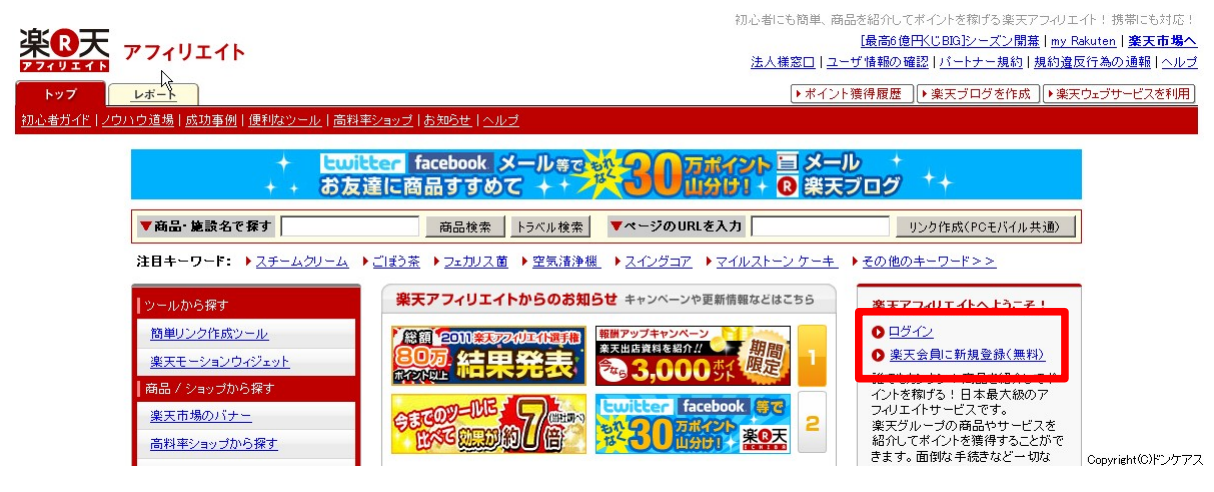

さっそく登録します。すでに楽天会員になっているのであればログインで良いです。

楽天会員でなければ【楽天会員に新規登録(無料)】をクリック

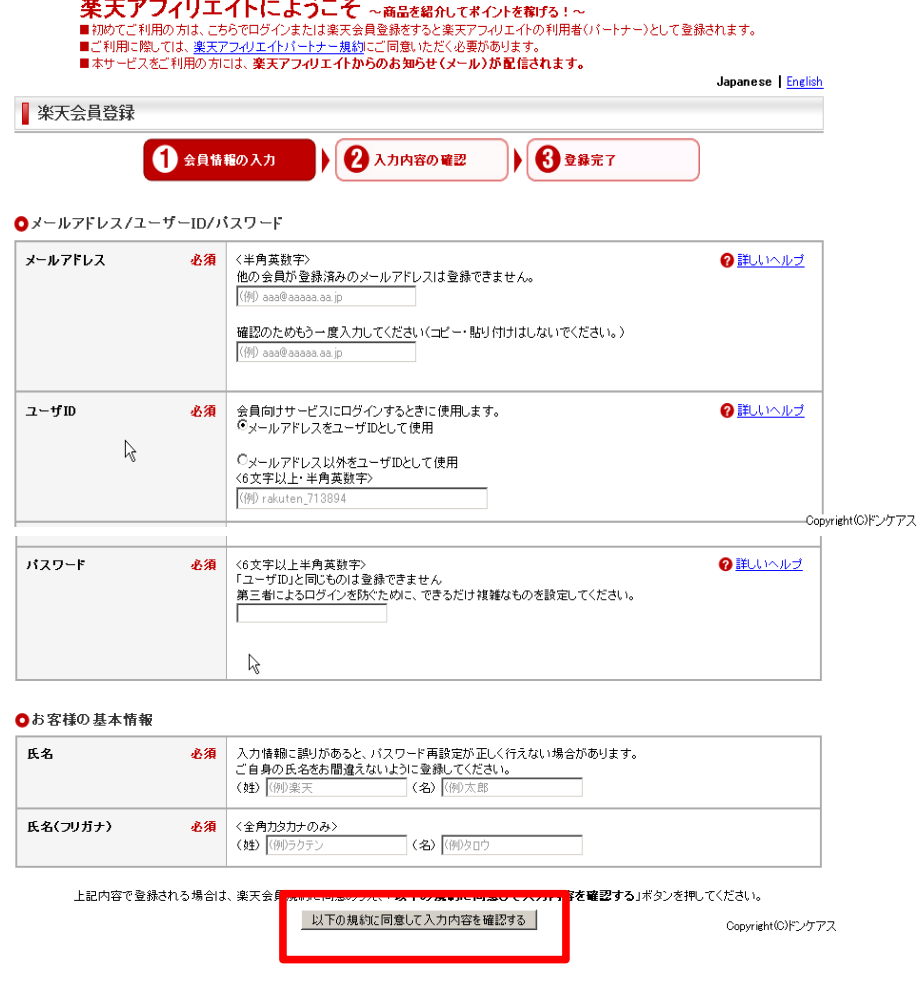

Copyright (C) 2012 ドンケアス All Rights Reserved 26

楽天会員登録のフォームが出るのでこれを全て記入後、【以下の規約に同意して入力内 容を確認する】をクリックします。

その後入力内容を確認し間違いがなければ、登録すれば登録完了です。

それでは、ログインします。

トップ画面のログインボタンをクリックします。l

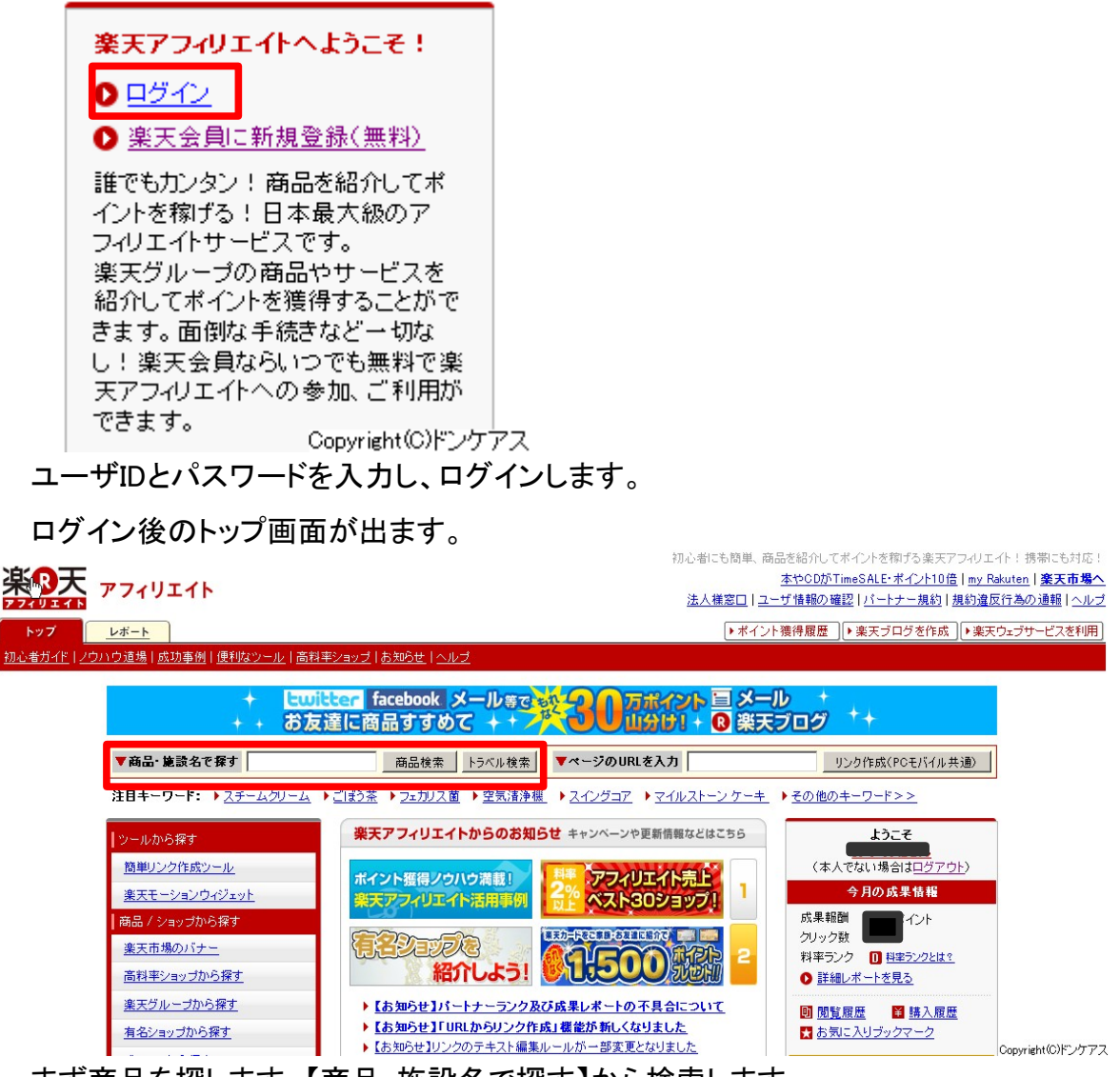

まず商品を探します。【商品・施設名で探す】から検索します。

売ることよりもクリックされることを目標にしますので、フォロワーがついつい見たくものを 探しましょう。

楽天商品の紹介例です。

『えーーこれで小顔効果???オレは騙されんぞ『エルモサ 小顔帽子』 [楽天] [http://a.r10.to/hC3ruY』](http://a.r10.to/hC3ruY)

これは小顔帽子という商品なのですが、こういう感じに紹介するとかなりクリックしてくれま す。

フォロワーを集める時、楽天市場のアカウントのフォロワーをフォローしていけば、結構楽 天で買物をしてくれる人がいるので、楽天ヘビーユーザーをフォロワーにしておけば成果 は増えていくと思います。

これはさっき説明した無料アフィリよりかなり多くクリックされます。

と無料アフィリと楽天アフィリを紹介しました。

最初のうちは成果が中々でないかもしれません。しかしいろいろ試して、反応を調査して どうやったらクリックして、登録や購入してくれるか模索しながらやっていきましょう。

必ず成果の出るやり方はあります。あきらめず根気よくやっていきましょう そのために、<mark>最重要なのは普通のコミュニケーション</mark>です。これを重視しない限り、 絶対成果は出ません。

### 第6章 最後に

本来Twitterはコミュニケーションの場です。確かに商用利用は許されています。 とはいっても、アフィリエイトを出しまくると、嫌がられリムーブされやすくなってしまいます。 なので、アフィリエイトリンクを貼ったツイートを大量に流すのはやめましょう。 僕も最初のうちはアフィリエイトリンクのツイートしまくりましたが、全然成果が出ませんで した。

普通にTwitterを楽しむことを一番大事にして下さい。

Twitterでは質問を投げかければ、いろいろな情報を貰えます。

また、いろんな言葉遊びもでき、面白いネタ(個人的に【吹いたスレタイ】が好きです。) も提供してくれます。

出会えなかったものにも出逢えるかもしれません。

Twitterを楽しみながら稼げれば最高なツールだと思います。

では頑張ってあきらめずやってみてください。

作成者 ドンケアス